# **TP Correction des yeux rouges.**

- Objet : Gimp Correction des yeux rouges
- Niveau requis : [débutant,](http://debian-facile.org/tag:debutant?do=showtag&tag=d%C3%A9butant) [avisé](http://debian-facile.org/tag:avise?do=showtag&tag=avis%C3%A9)
- Commentaires : supprimer les yeux rouges sur une photo
- Débutant, à savoir : [Utiliser GNU/Linux en ligne de commande, tout commence là !](http://debian-facile.org/doc:systeme:commandes:le_debianiste_qui_papillonne)
- Suivi :

[à-tester](http://debian-facile.org/tag:a-tester?do=showtag&tag=%C3%A0-tester)

 $\circ$ Création par  $\bullet$  le

- Testé par …. le ….
- Commentaires sur le forum :  $C$ 'est ici<sup>[1\)](#page--1-0)</sup>

### **Sauvegarder**

Enregistrer immédiatement une copie-sav de votre image originale Ctrl+Maj

## **Calque**

Si vous ne l'avez pas déjà sur le bureau, ouvrez votre fenêtre Calque : Ctrl+L

Créer un calque Dupliqué : Ctrl + Maj + D

Cette opération vous permet de comparer immédiatement vos modification avec l'original en ouvrant ou fermant l'Œil en face de chacun des calques.

Supprimer les yeux rouges est une opération simple via le filtre **Suppression des yeux rouges…**, accessible via Filtres ⇒ Amélioration.

L'image ouverte, zoomez un œil. Avec l'outil **sélection elliptique** (raccourci clavier [e]) sélectionnez la pupille à corriger.

 $\pmb{\times}$ 

Ouvrez le filtre **Suppression des yeux rouges…** et agissez sur le seuil pour affiner le résultat.

 $\pmb{\times}$ 

Validez et controlez le résultat obtenu.

 $\pmb{\times}$ 

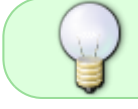

Pour le deuxième œil, déplacez la sélection elliptique et réappliquez la correction via: Filtres ⇒ Répéter «Suppression des yeux rouges» (raccourci clavier Ctrl + F).

### **Fusionner**

Fusionner les calques avec la souris dans le menu → **Calques** → **Fusionner vers le bas**.

## **Finaliser**

Enregistrez votre image

Au format .xcf

 $Ctrl + S$  ou  $Ctrl + Mail + S$ 

Au format .png ou .jpg, etc…

Ctrl + E ou Ctrl + Maj + E

Fermez l'image

Ctrl+W

Et quittez gimp si nécessaire

Ctrl+Q

[1\)](#page--1-0)

N'hésitez pas à y faire part de vos remarques, succès, améliorations ou échecs !

From: <http://debian-facile.org/> - **Documentation - Wiki**

Permanent link: **<http://debian-facile.org/doc:media:gimp:tp-yeux-rouges>**

Last update: **11/03/2016 17:38**

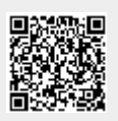